## **Workstation – Inhibiting an Input in Alarm**

**1. Right click on the input that is in alarm.**

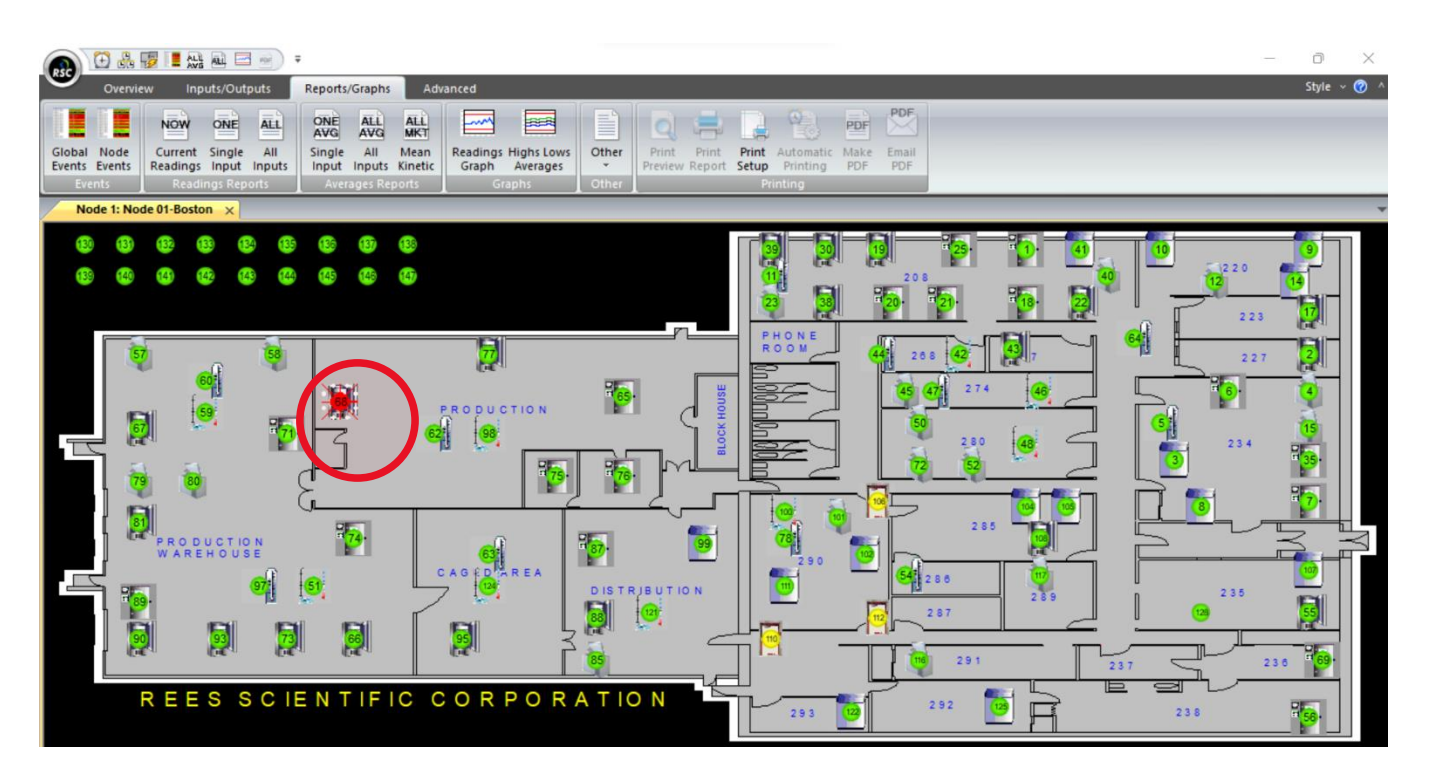

## **2. Select "Manage Alarm".**

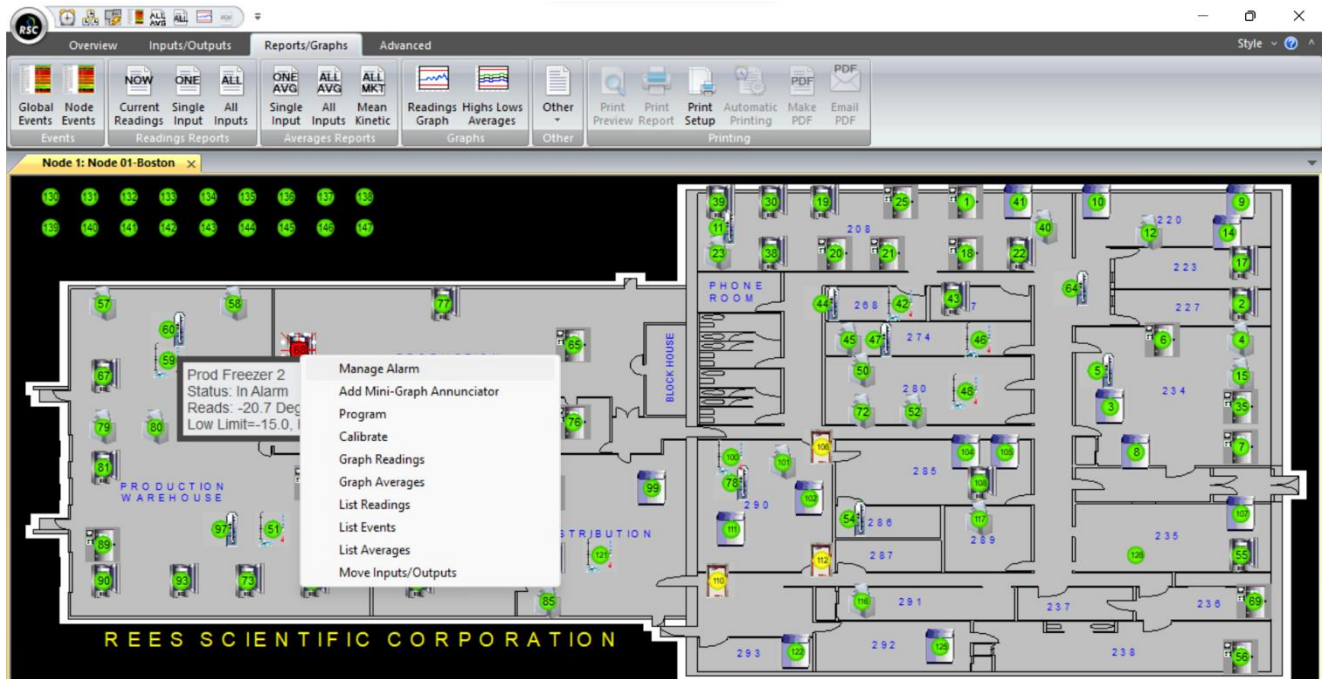

**3. Select how long you wish to inhibit the alarm for. Enter your Username and Password and then click "OK".**

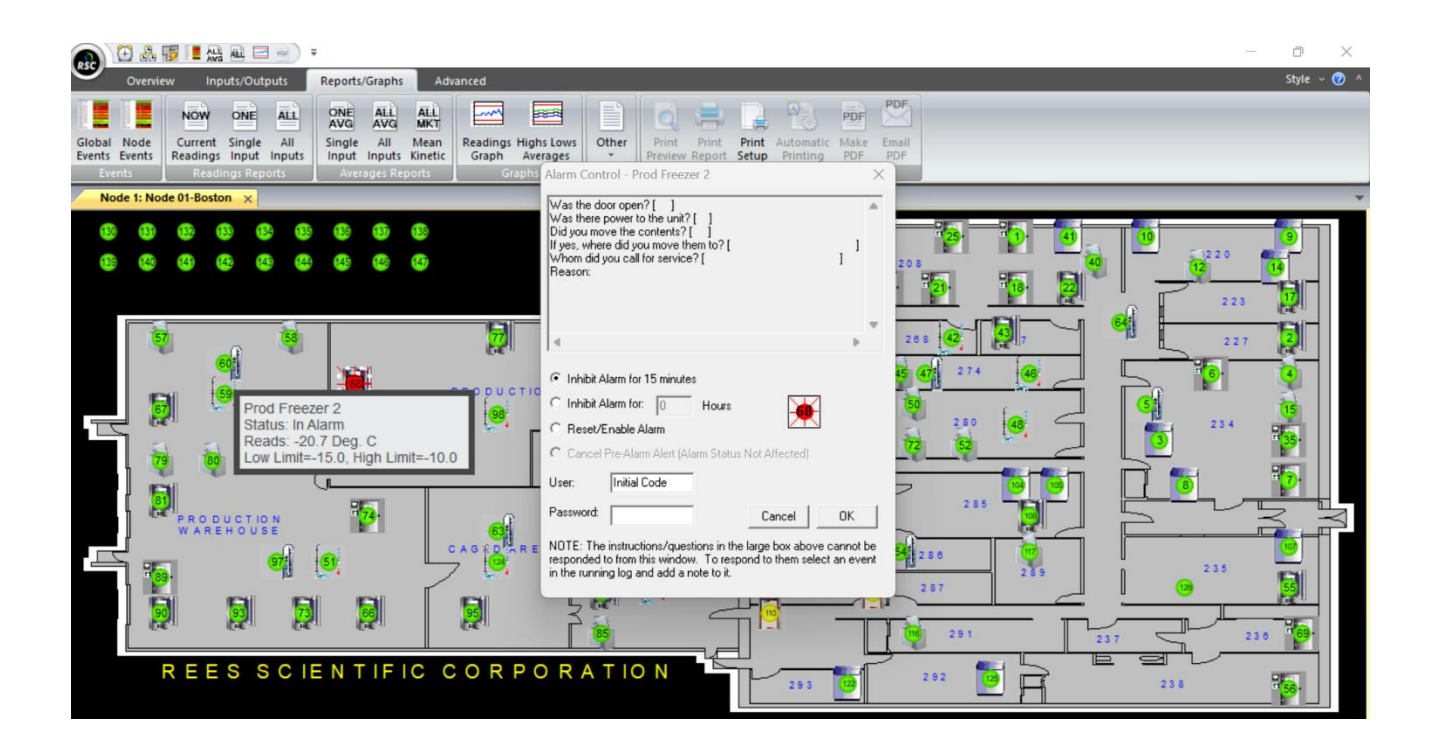

**4. Left clicking on the input number will provide you with the amount of time remaining before the input is no longer inhibited.**

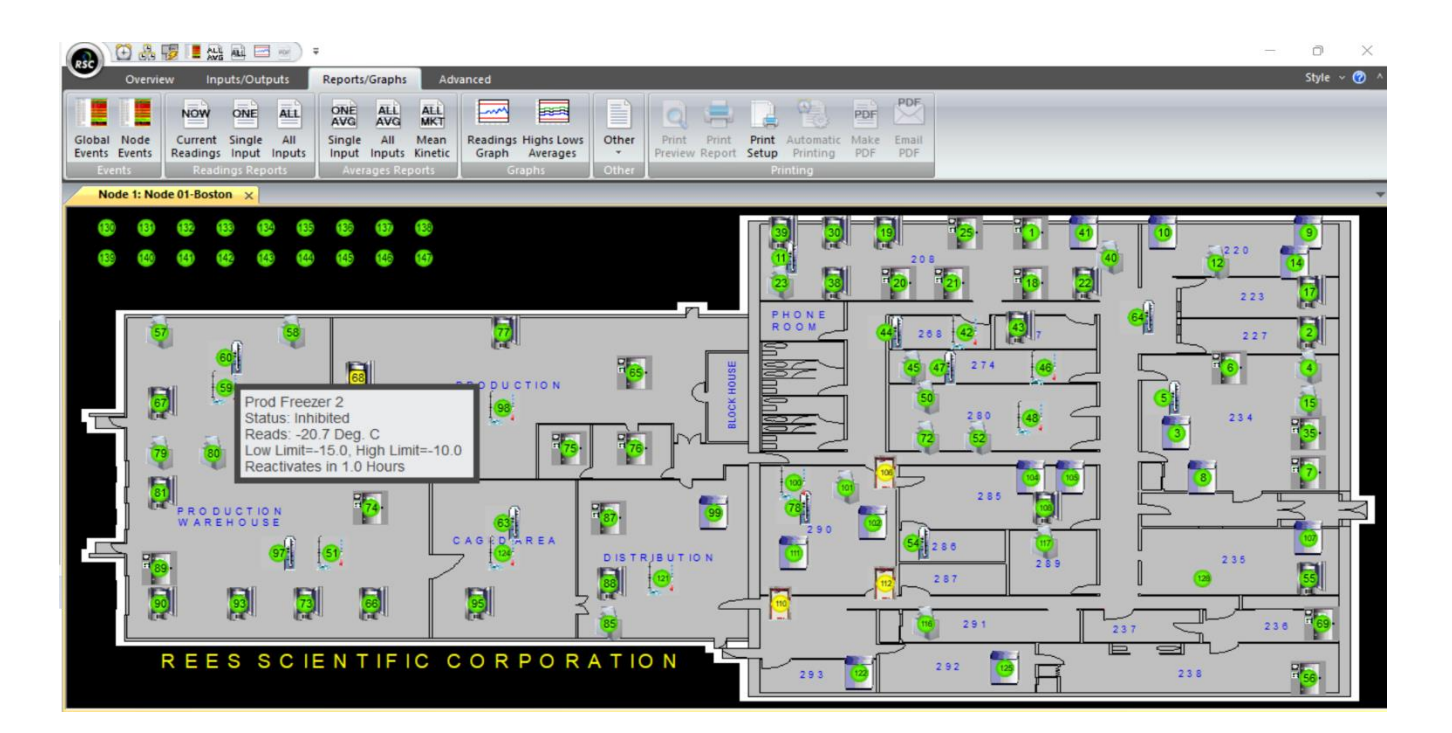